## bizhub 4750/4050QUICK REFERENCE 1/3

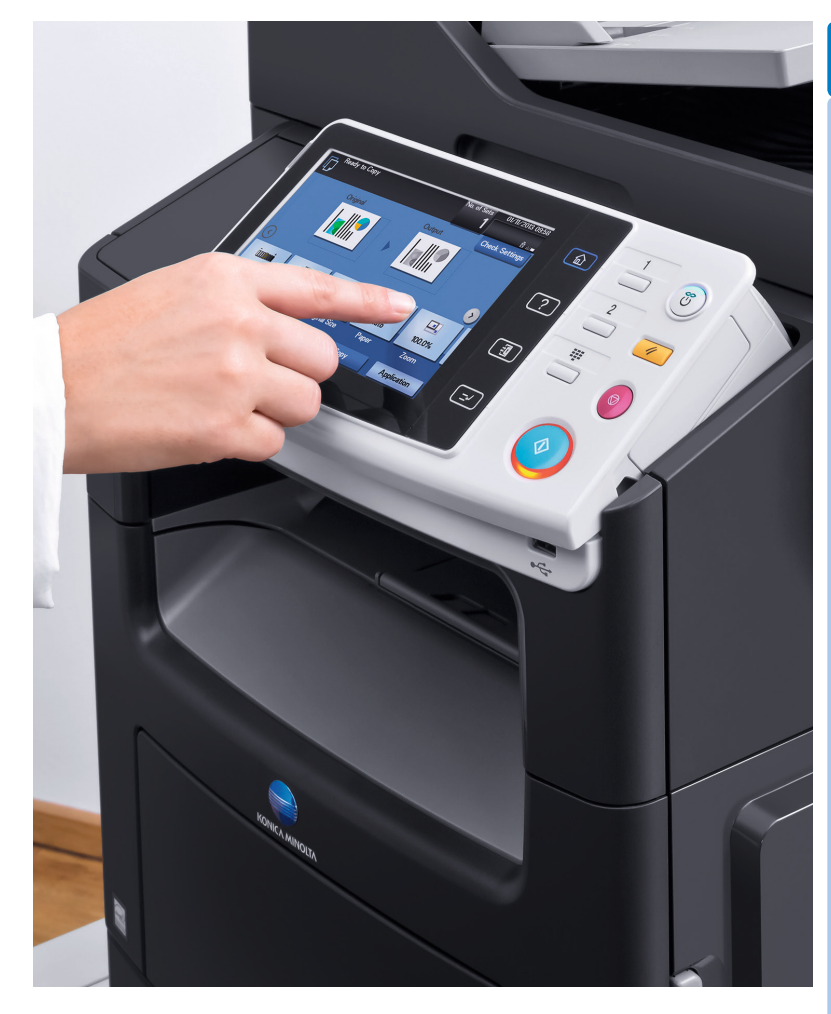

## *i* **How to use the system – Panel <b>of the contract of the contract of the contract of the contract of the contract of the contract of the contract of the contract of the contract of the contract of the contract of the con** Switch to main menu Switch to Scan/Fax function\* Open Help screenEnergy Safe Mode on/off Menu 16/10/2  $\overline{\text{a}}$  $\mathbb{C}$ Status indicator **The Committee of the Committee of the Committee** Reset the settings Guidanc  $\overline{(\cdot)}$  $\Box$  $\overline{4}$ Switch to Copy Access<br><del>[画</del>] function\*  $\phi$  $\circ$ **Jtility** Stop a process Touch screen Start a process  $- - - -$ Display keypad\* Login/logout Interrupt a copy job

**1. Tap** to select or determine a menu.

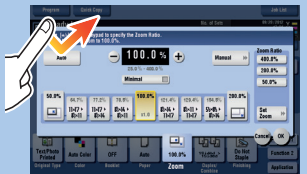

**2. Double-tap** to retrieve detailed information or enlarge a thumbnail image.

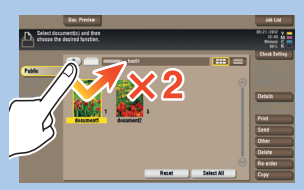

**5. Long-tap** to display the icon related to the document.

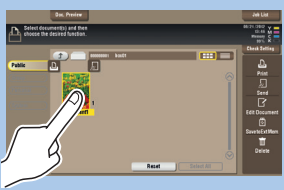

**3. Drag** to move a display position on an application or preview screen.

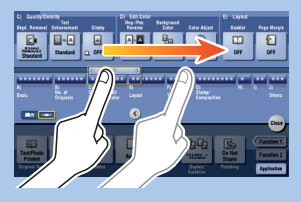

**9. Rotate** two fingers to rotate a preview image.

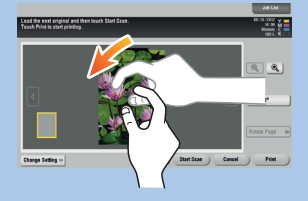

**bizhub** 4750/4050

**4. Flick** to scroll an address or job list and feed thumbnailview pages.

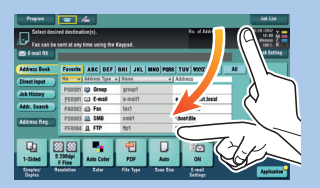

**6. Drag & Drop** to move a document to the intended place.

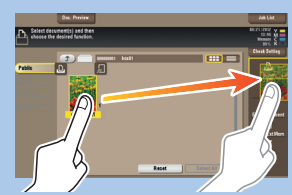

**7. Pan** to move a displayed image.

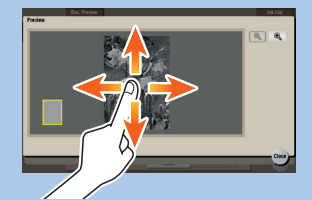

**8. Pinch-in/Pinch-out** to enlage or reduce a preview image.

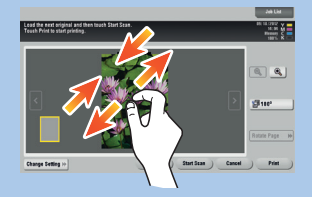

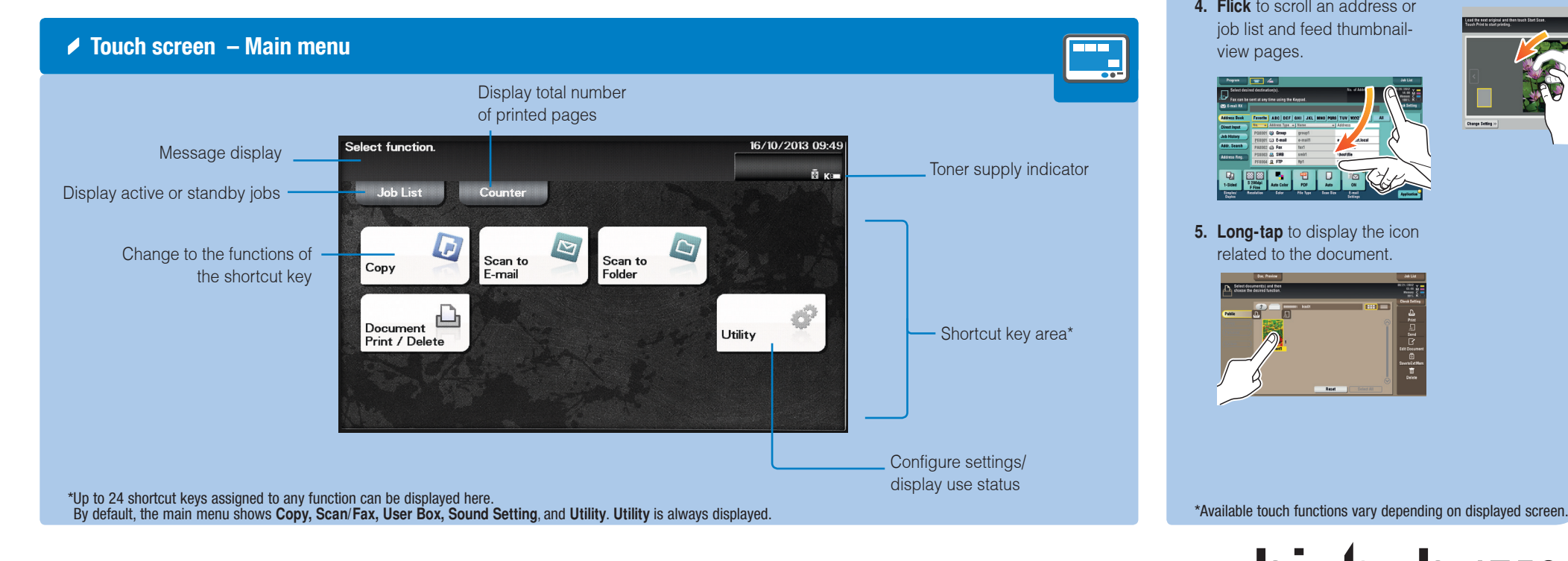

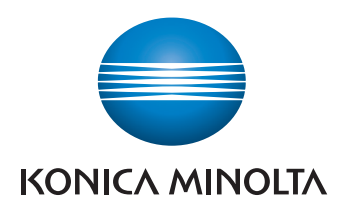

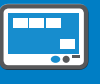

## \*This is a **Register** key. In the Administrator Settings it can be assigned to any function.

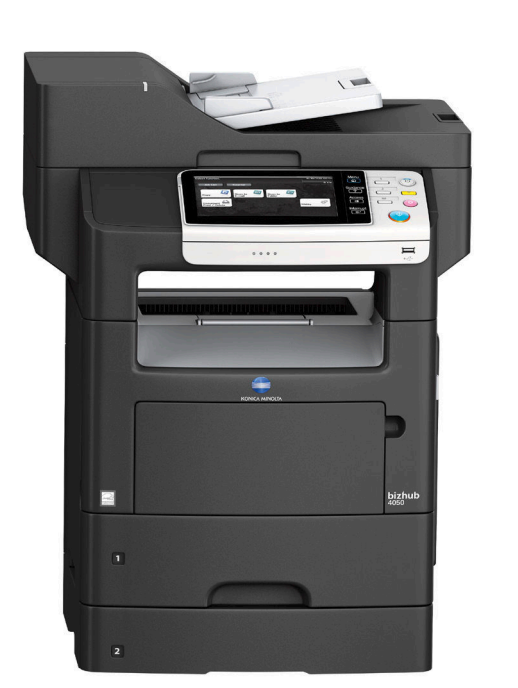

# bizhub 4750/4050QUICK REFERENCE 2/3

Stores '**ID and Print**'

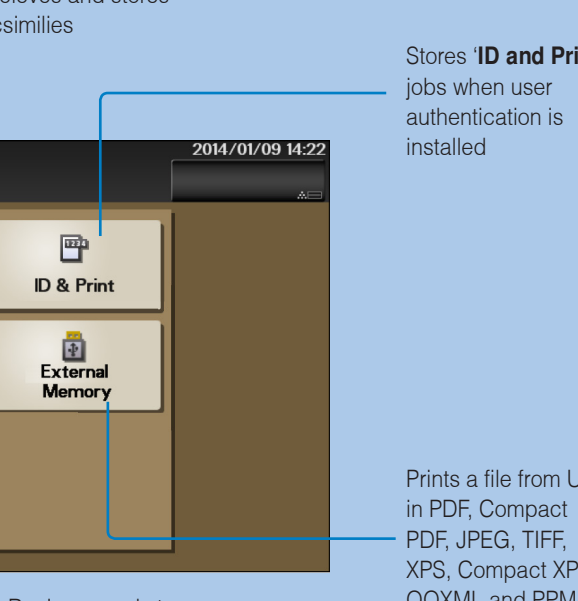

Prints a file from USB XPS, Compact XPS, OOXML and PPML

# **bizhub** 4750/4050

Recieves and stores ▵ facsimilies Select desired function  $\mathbb{R}$  $\overline{\mathbf{L}}$ 霍 Memory<br>RX **Documents to Prin ID & Print**  $\frac{1}{2}$ <br>External 曲 Confident Memory **RX**  $\triangle$ Scanned Documents Viw or delete file Recieves and stores saved in the HDD confidential facsimilies

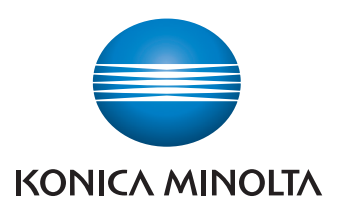

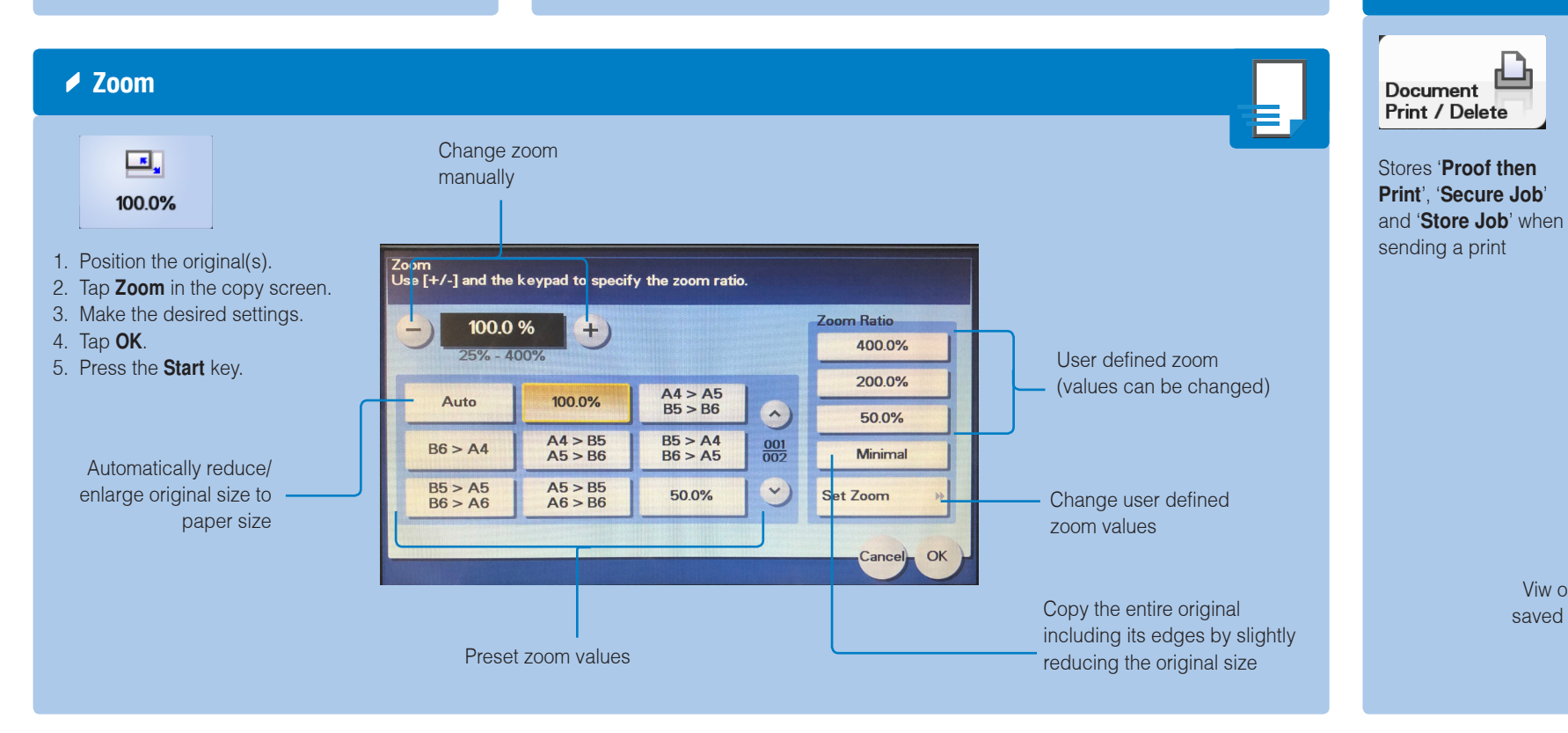

\*Available functions depend on system configuration.

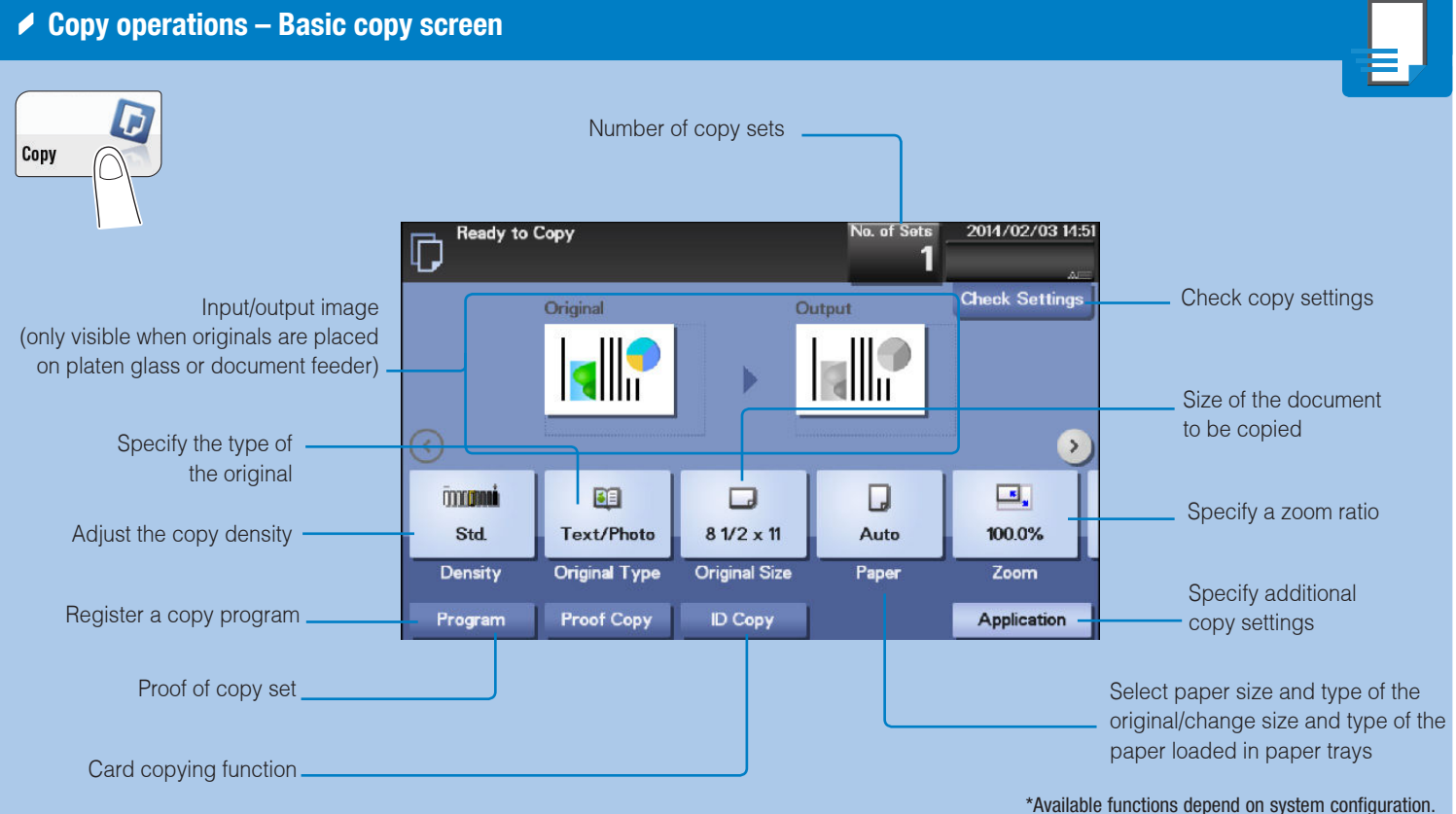

## **Document Print / Delete Operations**

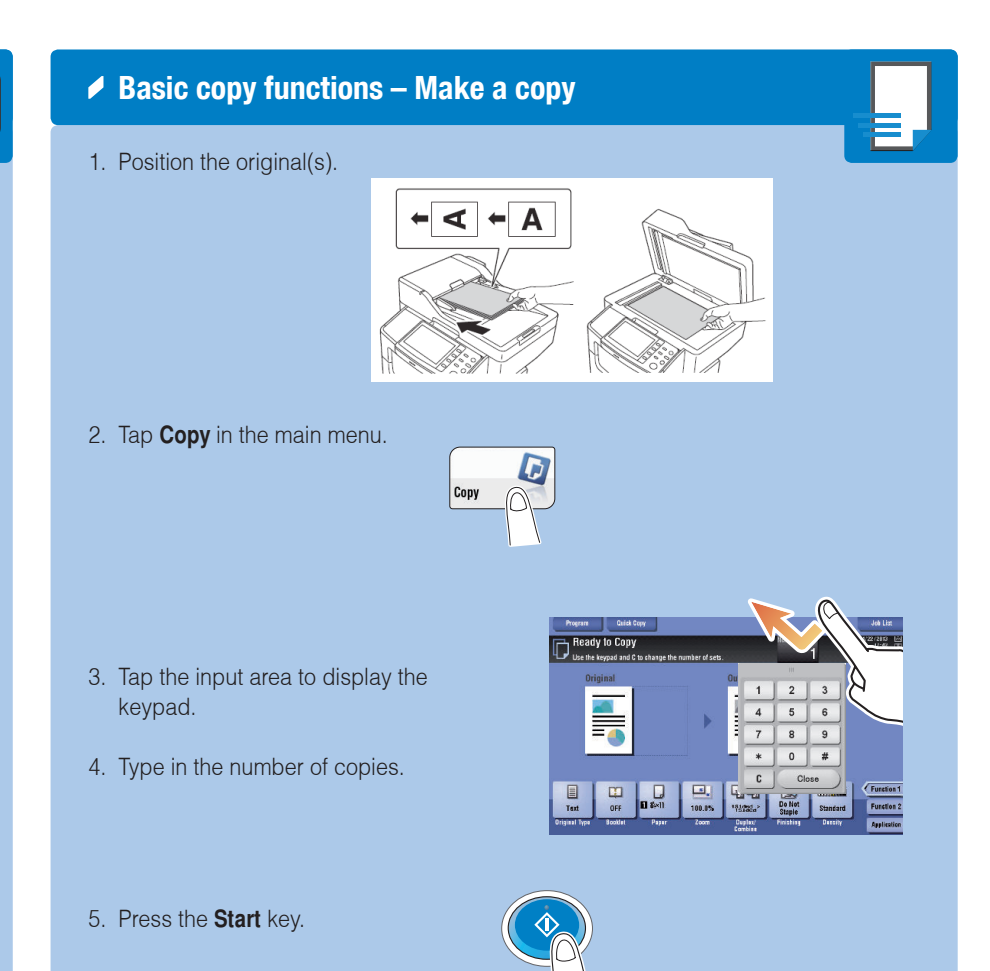

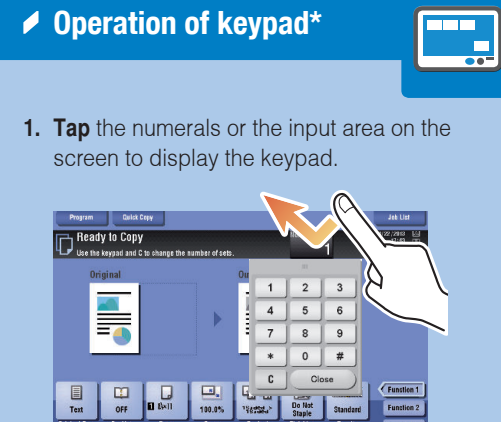

2. If necessary, touch the upper side of the keypad and drag it to another display position.

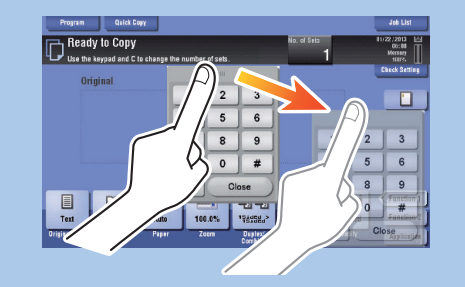

\*If the system is equipped with the optional hardware keypad KP-101, it can be used instead.

## bizhub 4750/4050QUICK REFERENCE 3/3

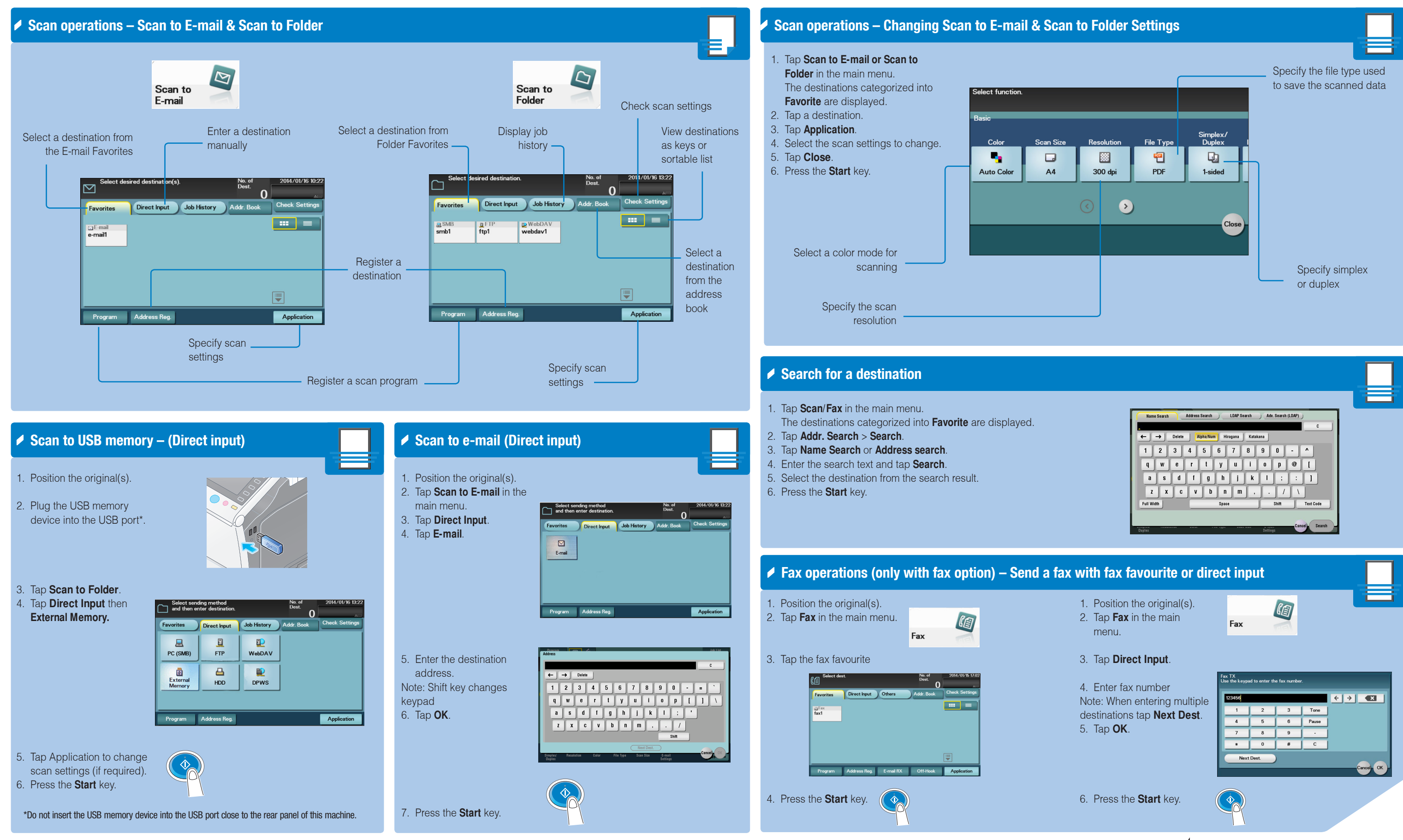

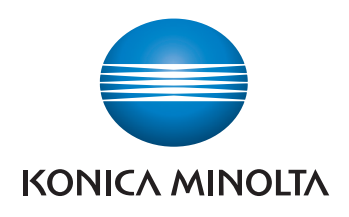

- 
- 
- 
- 

# **bizhub** 4750/4050